# **EuCertify** Course Outline **Adobe Photoshop 2017**

**Practice test** 

essor

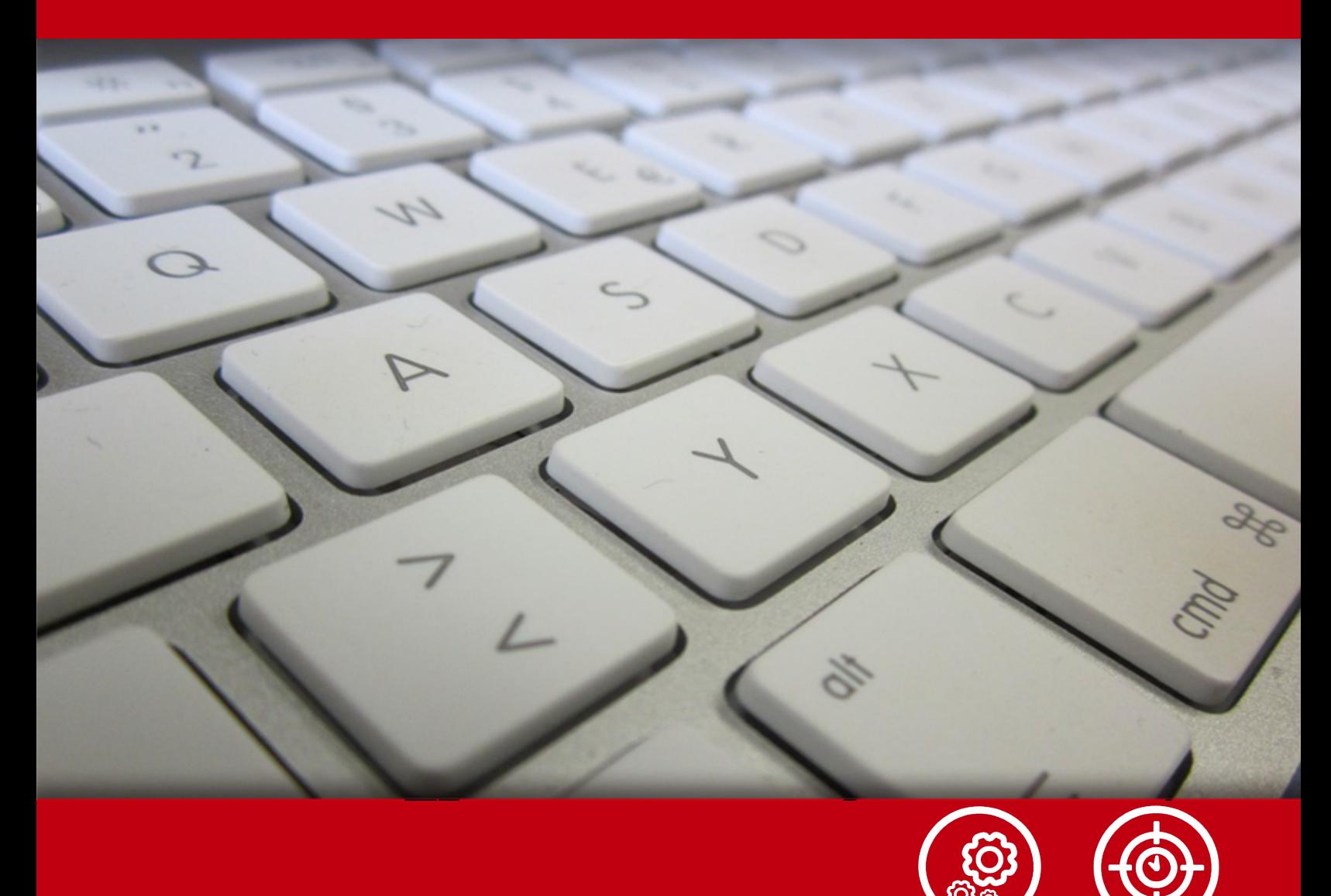

### **Contents**

- 1. Course Objective
- 2. Pre-Assessment
- 3. Exercises, Quizzes, Flashcards & Glossary Number of Questions
- 4. Expert Instructor-Led Training
- 5. ADA Compliant & JAWS Compatible Platform
- 6. State of the Art Educator Tools
- 7. Award Winning Learning Platform (LMS)
- 8. Chapter & Lessons

Syllabus

Chapter 1: Getting Started with Photoshop

Chapter 2: Creating Basic Images

Chapter 3: Managing Selections and Layers

Chapter 4: Adjusting Images

Chapter 5: Refining Images

Chapter 6: Managing Files in a Production Workflow

Chapter 7: Mastery Builders

Chapter 8: Creating Raster Images

- Chapter 9: Applying Vector Image Tools
- Chapter 10: Applying Advanced Layer Techniques
- Chapter 11: Automating Tasks
- Chapter 12: Editing Video
- Chapter 13: Setting Project Requirements
- Chapter 14: Mastery Builders

Videos and How To

9. Practice Test

Here's what you get

Features

10. Post-Assessment

# **1. Course Objective**

Adobe Photoshop 2017 provides hands-on expertise for the Adobe Certified Expert (ACE) Photoshop CC exam. The first part of the course focuses on the basic features of Photoshop so that users can navigate the environment and use Photoshop tools to work with photographic images. It also covers the orientation to Adobe Bridge and organization of files in Bridge. The subsequent part of the course covers illustration and animation techniques.

# **2. Pre-Assessment**

Pre-Assessment lets you identify the areas for improvement before you start your prep. It determines what students know about a topic before it is taught and identifies areas for improvement with question assessment before beginning the course.

# **3. Quizzes**

Quizzes test your knowledge on the topics of the exam when you go through the course material. There is no limit to the number of times you can attempt it.

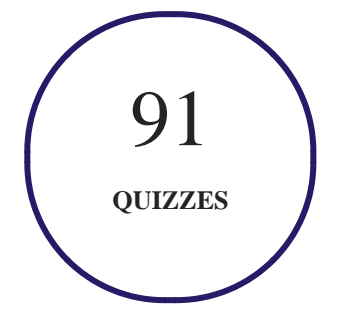

### **4. Flashcards**

Flashcards are effective memory-aiding tools that help you learn complex topics easily. The flashcard will help you in memorizing definitions, terminologies, key concepts, and more. There is no limit to the number of times learners can attempt these. Flashcards help master the key concepts.

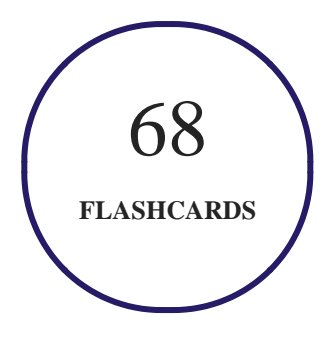

### **5. Glossary of terms**

uCertify provides detailed explanations of concepts relevant to the course through Glossary. It contains a list of frequently used terminologies along with its detailed explanation. Glossary defines the key terms.

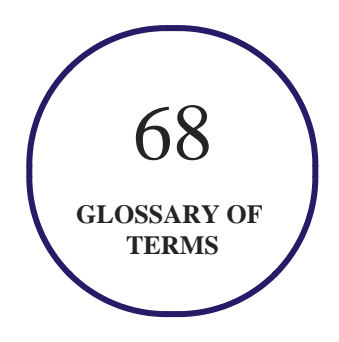

# **6. Expert Instructor-Led Training**

uCertify uses the content from the finest publishers and only the IT industry's finest instructors. They have a minimum of 15 years real-world experience and are subject matter experts in their fields. Unlike a live class, you can study at your own pace. This creates a personal learning experience and gives you all the benefit of hands-on training with the flexibility of doing it around your schedule 24/7.

# **7. ADA Compliant & JAWS Compatible Platform**

uCertify course and labs are ADA (Americans with Disability Act) compliant. It is now more accessible to students with features such as:

- Change the font, size, and color of the content of the course
- Text-to-speech, reads the text into spoken words
- Interactive videos, how-tos videos come with transcripts and voice-over
- Interactive transcripts, each word is clickable. Students can clip a specific part of the video by clicking on a word or a portion of the text.

JAWS (Job Access with Speech) is a computer screen reader program for Microsoft Windows that reads the screen either with a text-to-speech output or by a Refreshable Braille display. Student can easily navigate uCertify course using JAWS shortcut keys.

## **8. State of the Art Educator Tools**

uCertify knows the importance of instructors and provide tools to help them do their job effectively. Instructors are able to clone and customize course. Do ability grouping. Create sections. Design grade scale and grade formula. Create and schedule assignments. Educators can also move a student from self-paced to mentor-guided to instructor-led mode in three clicks.

# **9. Award Winning Learning Platform (LMS)**

uCertify has developed an award winning, highly interactive yet simple to use platform. The SIIA CODiE Awards is the only peer-reviewed program to showcase business and education technology's finest products and services. Since 1986, thousands of products, services and solutions have been recognized for achieving excellence. uCertify has won CODiE awards consecutively for last 5 years:

**2014**

#### **Adobe Photoshop 2017**

- 1. Best Postsecondary Learning Solution
- **2015**
	- 1. Best Education Solution
	- 2. Best Virtual Learning Solution
	- 3. Best Student Assessment Solution
	- 4. Best Postsecondary Learning Solution
	- 5. Best Career and Workforce Readiness Solution
	- 6. Best Instructional Solution in Other Curriculum Areas
	- 7. Best Corporate Learning/Workforce Development Solution

#### **2016**

- 1. Best Virtual Learning Solution
- 2. Best Education Cloud-based Solution
- 3. Best College and Career Readiness Solution
- 4. Best Corporate / Workforce Learning Solution
- 5. Best Postsecondary Learning Content Solution
- 6. Best Postsecondary LMS or Learning Platform
- 7. Best Learning Relationship Management Solution

#### **2017**

- 1. Best Overall Education Solution
- 2. Best Student Assessment Solution
- 3. Best Corporate/Workforce Learning Solution
- 4. Best Higher Education LMS or Learning Platform

#### **2018**

- 1. Best Higher Education LMS or Learning Platform
- 2. Best Instructional Solution in Other Curriculum Areas
- 3. Best Learning Relationship Management Solution

### **www.ucertify.com**

# **10. Chapter & Lessons**

uCertify brings these textbooks to life. It is full of interactive activities that keeps the learner engaged. uCertify brings all available learning resources for a topic in one place so that the learner can efficiently learn without going to multiple places. Challenge questions are also embedded in the chapters so learners can attempt those while they are learning about that particular topic. This helps them grasp the concepts better because they can go over it again right away which improves learning.

Learners can do Flashcards, Exercises, Quizzes and Labs related to each chapter. At the end of every lesson, uCertify courses guide the learners on the path they should follow.

### **Syllabus**

Chapter 1: Getting Started with Photoshop

- TOPIC A: Organize Photoshop Assets by Using Adobe Bridge
- TOPIC B: Organize the Photoshop Workspace
- TOPIC C: Customize the Photoshop Workspace
- Summary

Chapter 2: Creating Basic Images

- TOPIC A: Manage Image Elements and Formats
- TOPIC B: Apply Design Principles, Elements, and Graphic Composition
- TOPIC C: Work with Digital Devices

• Summary

Chapter 3: Managing Selections and Layers

- TOPIC A: Use Selection Tools
- TOPIC B: Manage Layers
- Summary

### Chapter 4: Adjusting Images

- TOPIC A: Modify Images
- TOPIC B: Repair Images
- TOPIC C: Implement Color Management
- Summary

Chapter 5: Refining Images

- TOPIC A: Adjust Layers
- TOPIC B: Apply Camera Raw
- TOPIC C: Refine Images by Using Advanced Tools
- Summary

Chapter 6: Managing Files in a Production Workflow

- TOPIC A: Import, Export, and Organize Files
- TOPIC B: Save Images for the Web
- TOPIC C: Save Images for Print
- TOPIC D: Format Images for Other Programs
- Summary

Chapter 7: Mastery Builders

- MASTERY BUILDER 1-1: Arranging Multiple Documents
- MASTERY BUILDER 2-1: Sampling Up Images
- MASTERY BUILDER 3-1: Using Layers
- MASTERY BUILDER 4-1: Cropping and Cloning
- MASTERY BUILDER 5-1: Refining an Image
- MASTERY BUILDER 6-1: Preparing Images for Different Formats

Chapter 8: Creating Raster Images

- TOPIC A: Draw with Brushes
- TOPIC B: Create Gradients
- TOPIC C: Apply Tool Presets
- Summary

Chapter 9: Applying Vector Image Tools

- TOPIC A: Create Images with Vector Paths
- TOPIC B: Apply the Shape Drawing Tools
- TOPIC C: Work with Type
- TOPIC D: Apply Type Special Effects
- Summary

Chapter 10: Applying Advanced Layer Techniques

TOPIC A: Modify Images with Masks

### **www.ucertify.com**

- TOPIC B: Apply Special Effects by Using Filters
- TOPIC C: Apply Special Effects to Layers
- TOPIC D: Apply Smart Objects for Nondestructive Editing
- Summary

#### Chapter 11: Automating Tasks

- TOPIC A: Create and Apply Actions
- TOPIC B: Batch Process Files with Photoshop and Adobe Bridge
- Summary

Chapter 12: Editing Video

- TOPIC A: Edit Video
- TOPIC B: Add Graphics, Titles, and Animation to Video
- Summary

Chapter 13: Setting Project Requirements

- TOPIC A: Identify Purpose, Audience, and Audience Needs
- TOPIC B: Adhere to Copyright Rules for Artwork, Graphics, and Graphics Use
- TOPIC C: Determine and Evaluate Project Management Tasks and Responsibilities
- Summary

#### Chapter 14: Mastery Builders

- MASTERY BUILDER 1-1: Editing an Image by Using Brushes and Erasers
- MASTERY BUILDER 2-1: Using Vector Tools to Create a Graphic
- MASTERY BUILDER 3-1: Creating Vector Masks
- MASTERY BUILDER 4-1: Adding Titles to Batch Process Files
- MASTERY BUILDER 5-1: Adding Animated Text to Video

# **11. (** $\circledcirc$ **)** Practice Test

uCertify provides full length practice tests. These tests closely follow the exam objectives and are designed to simulate real exam conditions. Each course has a number of test sets consisting of hundreds of items to ensure that learners are prepared for the certification exam.

### **Here's what you get**

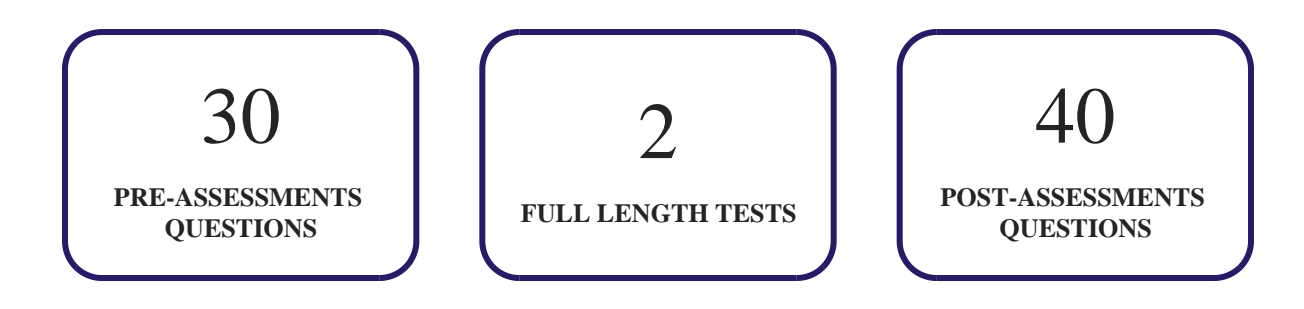

### **Features**

### **Full Remediation**

Each question comes with detailed remediation explaining not only why an answer option is correct but also why it is incorrect.

### **Unlimited Practice**

Each test can be taken unlimited number of times until the learner feels they are prepared. Learner can review the test and read detailed remediation. Detailed test history is also available.

#### **Learn, Test and Review Mode**

Each test set comes with learn, test and review modes. In learn mode, learners will attempt a question and will get immediate feedback and complete remediation as they move on to the next question. In test mode, learners can take a timed test simulating the actual exam conditions. In review mode, learners can read through one item at a time without attempting it.

# 12. *Post-Assessment*

After completion of the uCertify course Post-Assessments are given to students and often used in conjunction with a Pre-Assessment to measure their achievement and the effectiveness of the exam.

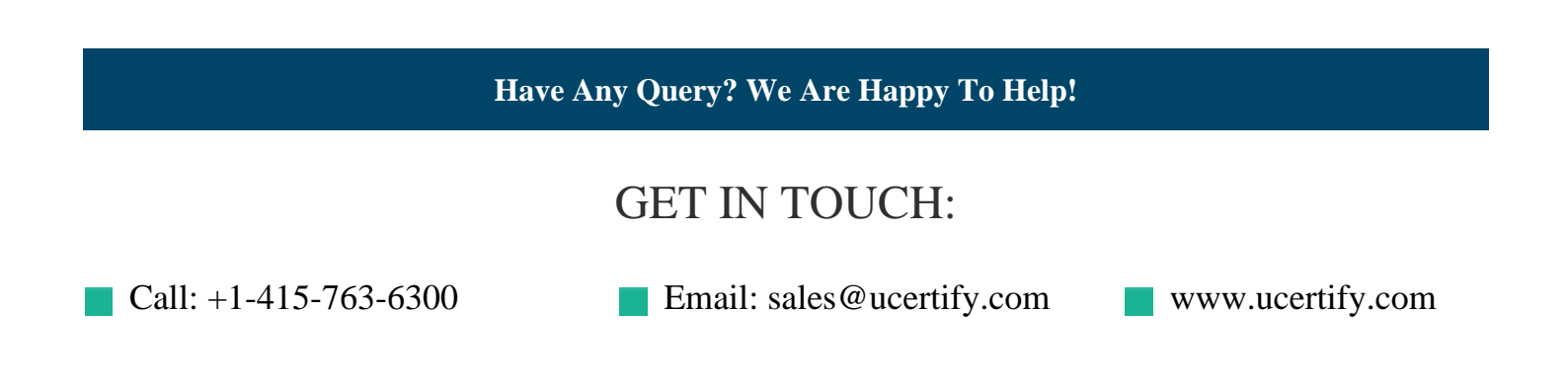